### **EXTENDED REALITY CODE AND MATERIALITY IN ART AND CULTURE**

### **TECHNICAL INSIGHTS**

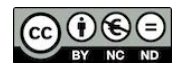

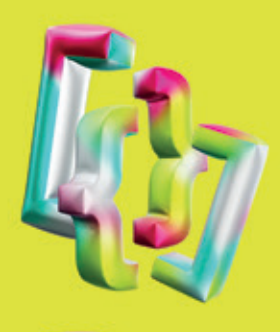

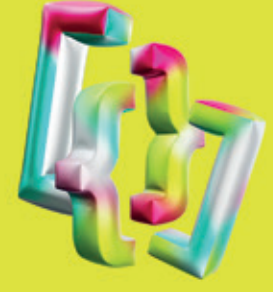

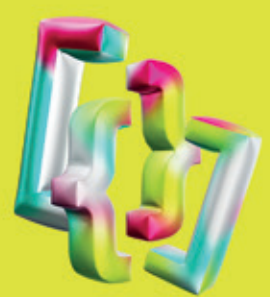

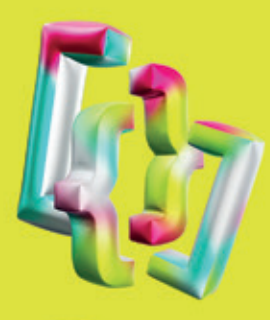

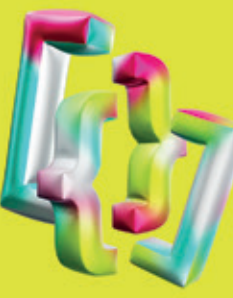

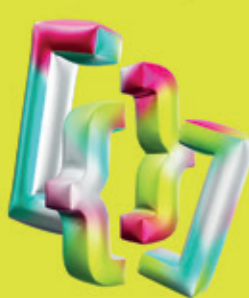

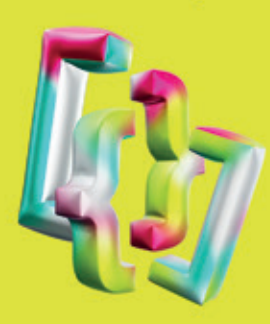

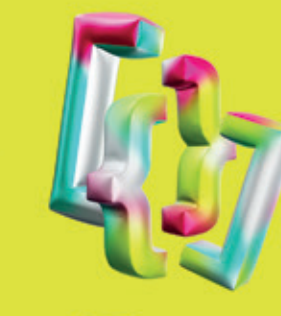

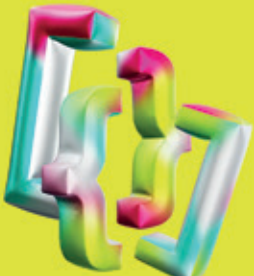

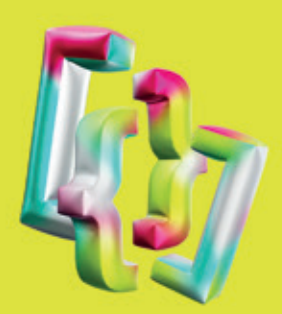

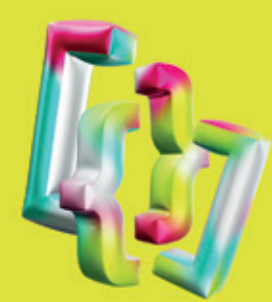

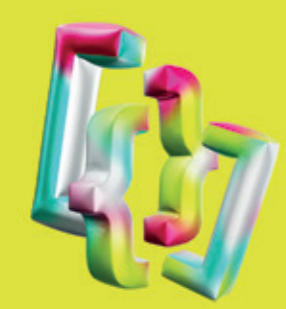

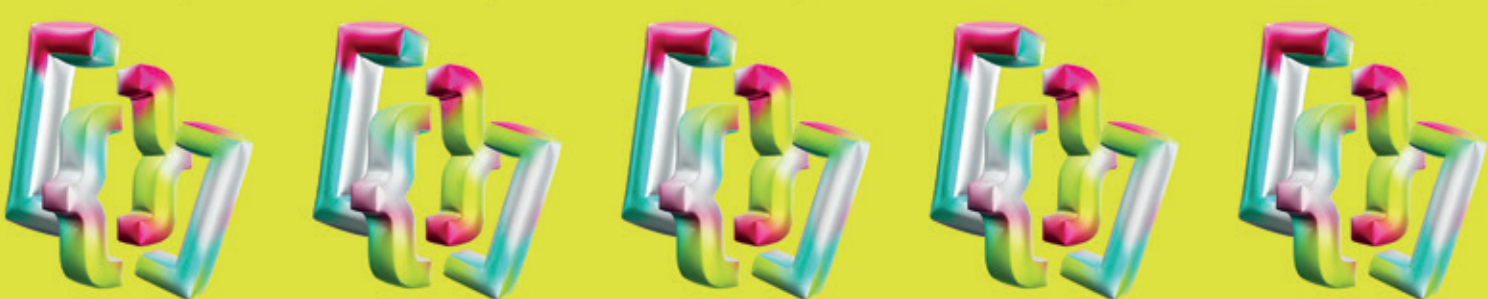

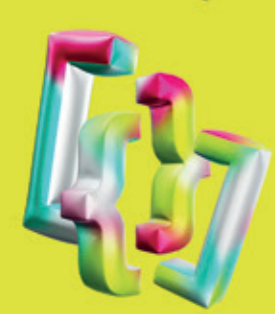

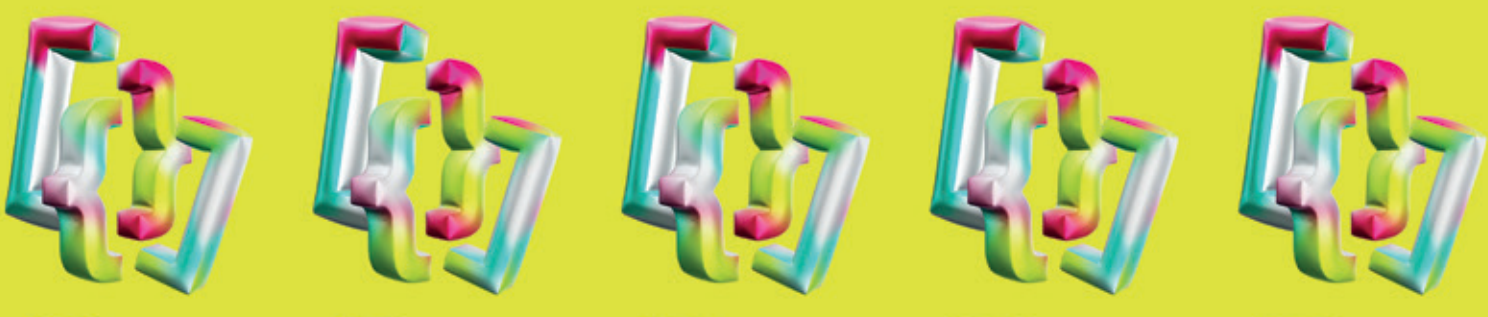

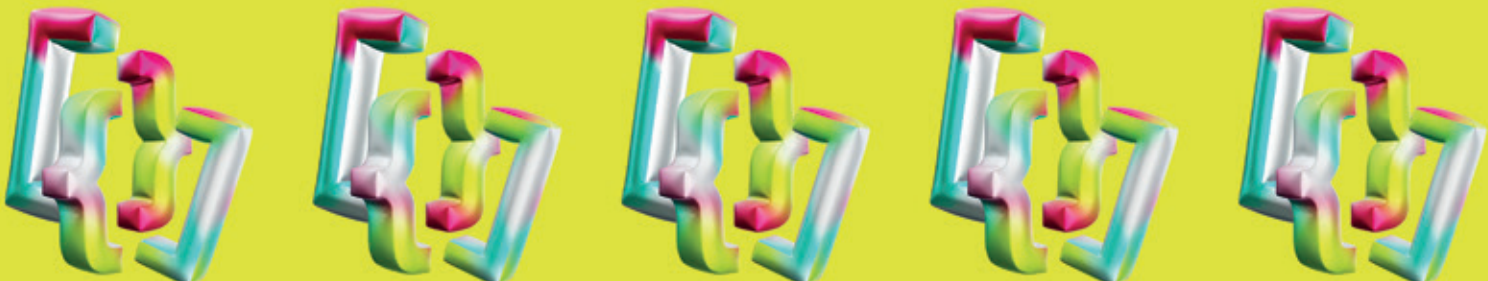

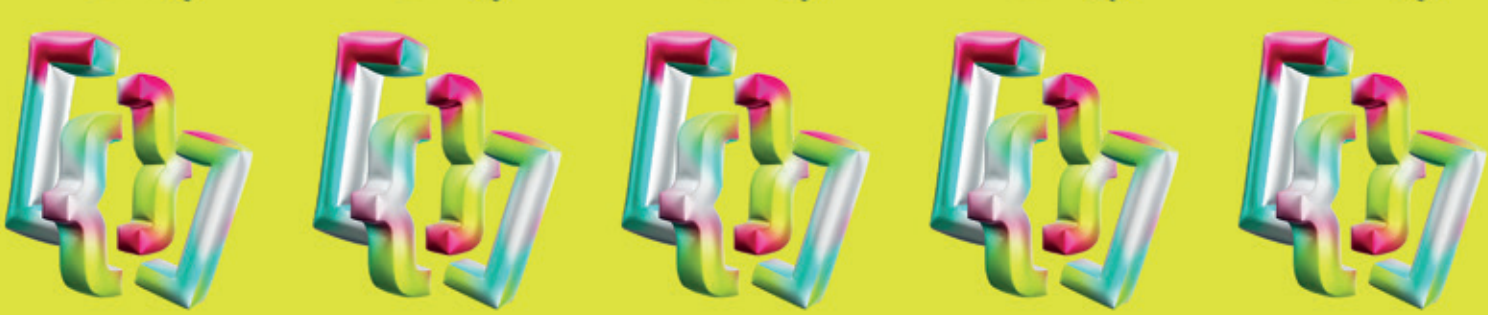

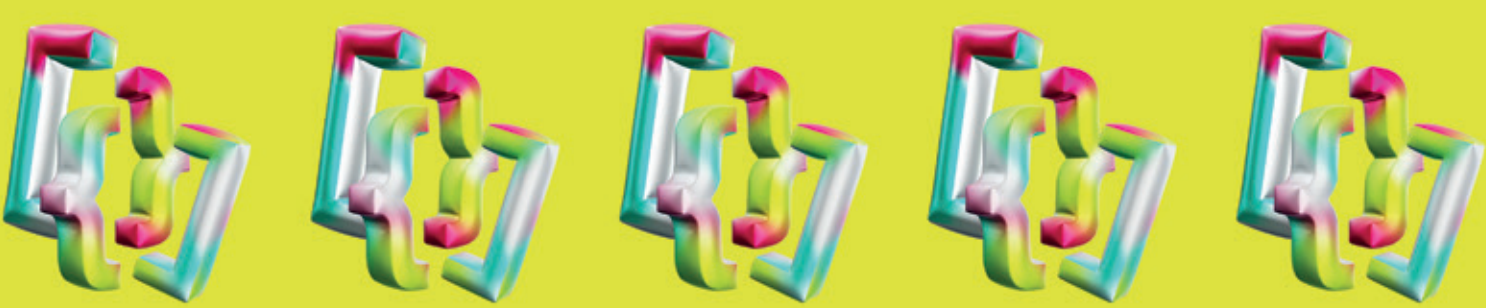

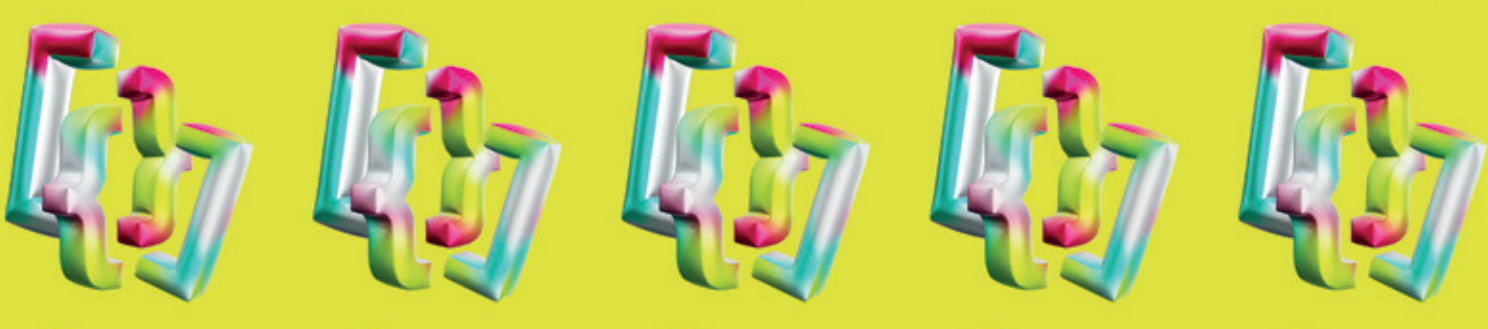

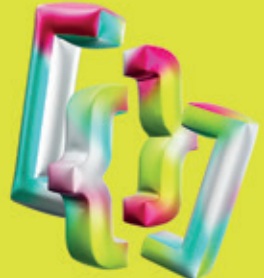

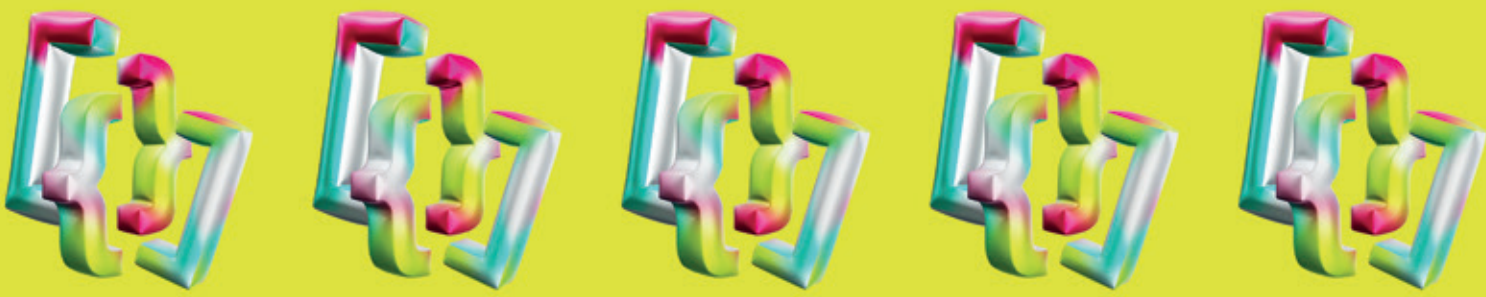

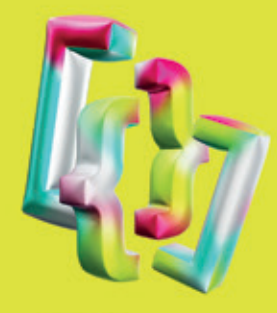

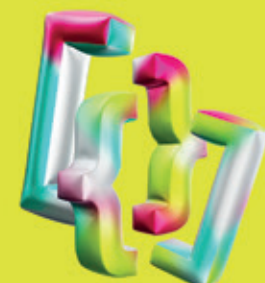

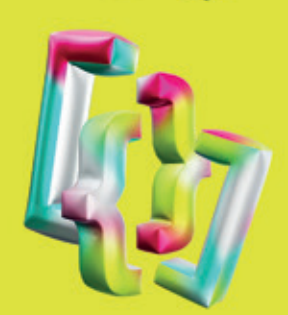

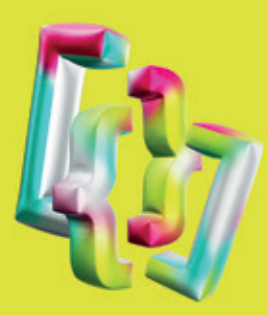

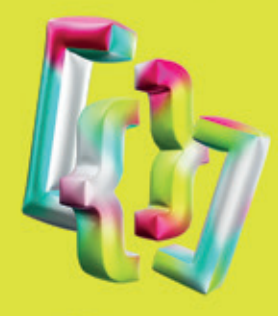

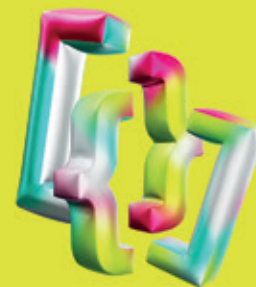

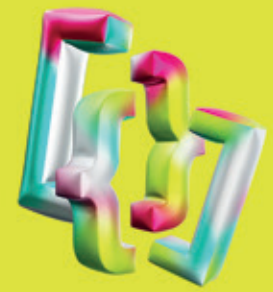

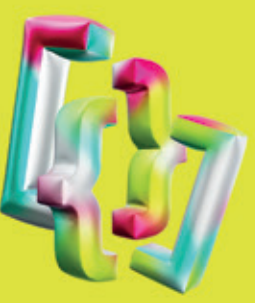

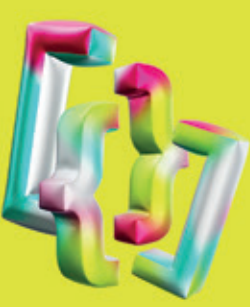

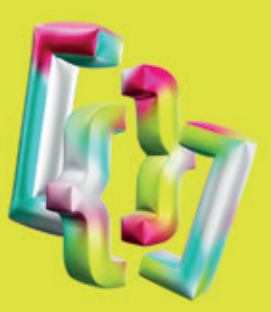

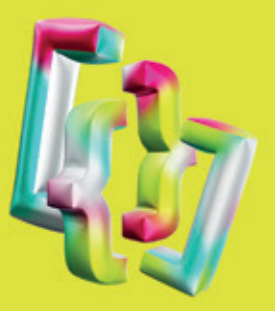

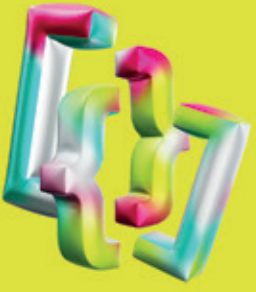

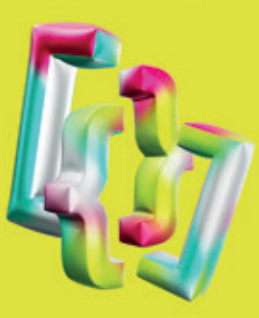

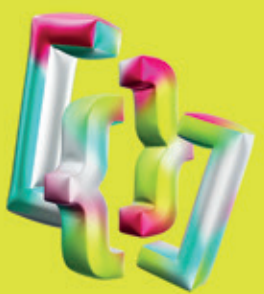

# **CONTENT**

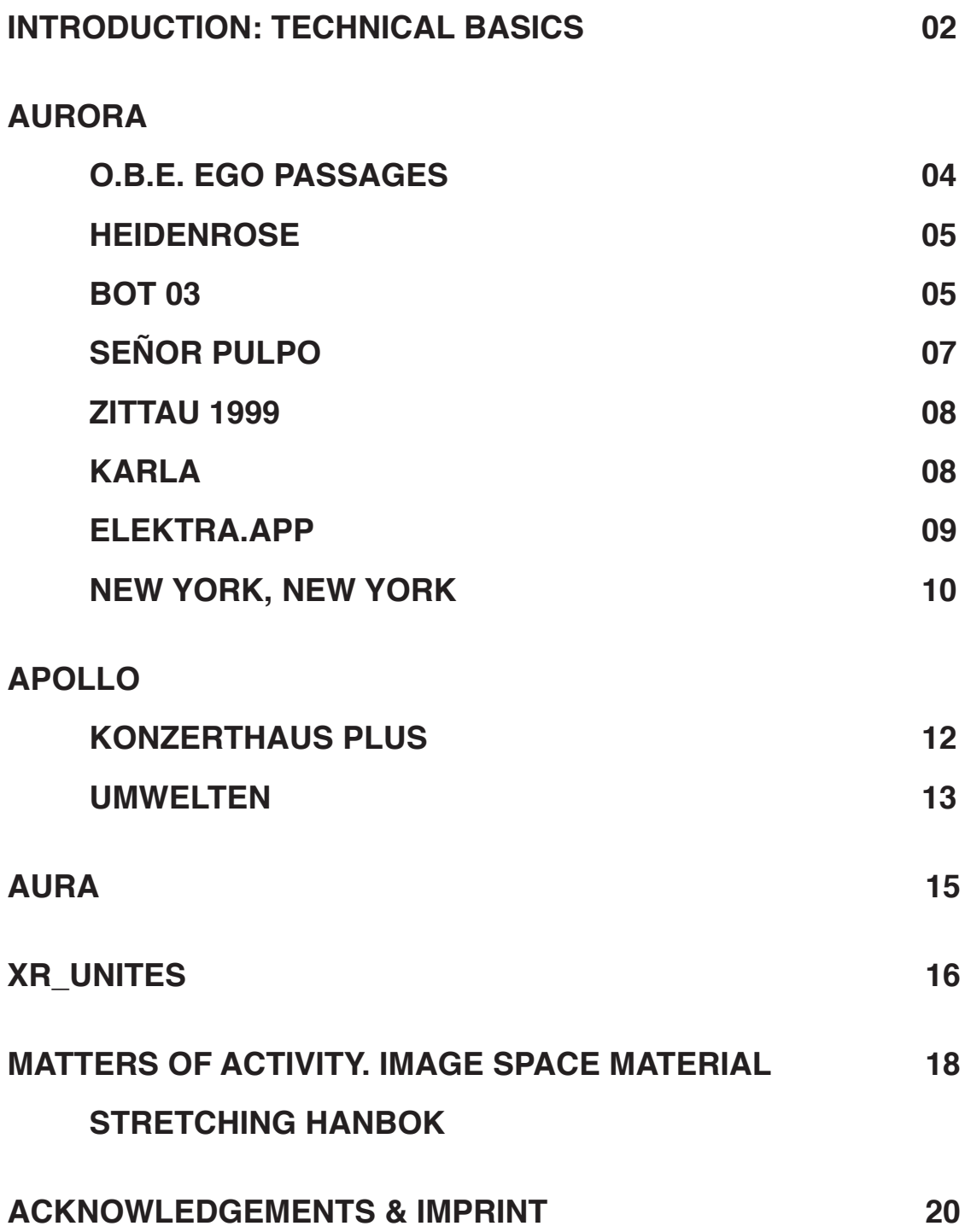

# **TECHNICAL BASICS**

#### **Michael Droste**

While the definitions in the catalog's glossary (pp. 60–61) give a brief overview into the terms related to the XR field, the following pages give a deeper insight into the implementation and technologies that were used for the applications of the exhibition »Extended Reality – Code and Materiality in Art and Culture«.

After a general introduction into used tools and an insight into the inner workings of augmented reality and how the technology anchors its digital content in the analog world, the remaining sections focus on an in-depth analysis of an implementation detail of selected exhibits.

#### **Game engines are versatile tools**

Most applications were realised using the Unity game engine. While the exhibits are of course no computer games, interactive applications, especially augmented and virtual reality applications, share a majority of the key properties of common computer games, e.g. nearly real-time processing of user input and basic three-dimensional transformations. Using a game engine allows developers to start with tested and reliable solutions for common problems and work on specific tasks for their respective applications.

Many game engines exist, but Unity was chosen because it additionally offers support for various augmented and virtual reality frameworks, hardware and abstract wrappers that enable developers to publish applications for different devices without changing their code. E.g. one can publish for both Apple's AR-Kit and Google's ARCore by writing code for ARFoundation, Unitys framework for shared development.

#### **In focus: How is digital content placed in augmented reality?**

Augmented reality (AR) superimposes digital content in the analog world. An important criterion is the coherent placement anchored in the physical world.

*Während die Definitionen im Glossar des Katalogs (S. 60–61) einen groben Überblick über die Begriffe der XR-Thematik geben, sollen die folgenden Seiten einen tieferen Einblick in die Implementierung und Technologien, welche für die Anwendungen der Ausstellung »Extended Reality – Code und Materialität in Kunst und Kultur« zum Einsatz kamen.*

*Nach einer allgemeinen Einführung in die verwendeten Tools sowie einem Einblick in die Funktionsweise von Augmented Reality und wie diese Technologie digitale Inhalte in der analogen Welt verankert, folgt eine tiefgehende Analyse von Implementationsdetails ausgewählter Exponate der Ausstellung.*

#### *Game Engines sind vielseitige Werkzeuge*

*Die meisten Applikationen wurden mit der Game Engine Unity realisiert. Die Exponate sind natürlich keine Computerspiele – und doch teilen interaktive Anwendungen, insbesondere mit Augmented- und Virtual Reality, einen Großteil der Schlüsseleigenschaften von Games, etwa die Echtzeitverarbeitung von Nutzer\*innen-Eingaben und grundlegende dreidimensionale Transformationen. Die Verwendung einer Game Engine ermöglicht es Entwickler\*innen, mit getesteten und zuverlässigen Lösungen für allgemeine Probleme zu beginnen und an spezifischen Aufgaben für ihre jeweiligen Anwendungen zu arbeiten.*

*Es existieren verschiedene Game Engines, doch es wurde sich für Unity entschieden, da diese zusätzlich Unterstützung für verschiedene Augmented- und Virtual-Reality-Frameworks, Hardware und abstrakte Wrapper bietet. Letztere ermöglichen es Entwickler\*innen, Anwendung für verschiedene Geräte zu veröffentlichen, ohne ihren Code zu ändern. So lässt sich z.B. bei Apples ARKit und Googles ARCore publizieren, indem man Code für ARFoundation, Unitys Framework für gemeinsame Entwicklung, schreibt.*

Digital content is not just displayed and moves with the AR device, but is instead behaving like a physical, three-dimensional object in that it allows users to move around it and inspect it from different perspectives. AR is nowadays mostly realized using smartphones, where users inspect the analog world through the camera view and digital content is added on screen in the camera feed. The placement and anchoring of digital content for AR can be categorized based on the technical implementation, where typically marker-based and markerless tracking would be differentiated.

Marker-based tracking identifies features of predefined markers in the camera image and calculates a three-dimensional position based on distortion and orientation of the identified marker. A marker could be a poster, photograph or even a 3D object. Markerbased tracking will fail if the viewing angle is too steep or if the marker is occluded. Many exhibits that use marker-based AR utilize the Vuforia framework.

Markerless tracking uses visual information in conjunction with other sensors like the accelerometer or gyroscope to build a map of the spatial surroundings and anchors virtual content in the generated map. To generate a map, the user needs to move their device in the real world, as recognizable elements of the surrounding and how they change in the camera view in response to the user's movement are a key information to calculate distances and depth. Markerless AR allows persistent placement and therefore enables users to freely move around the virtual content, as there is no marker that must remain in the camera view for the tracking to work. The most common markerless AR frameworks are the aforementioned ARKit and ARCore.

#### *Im Fokus: Wie wird in Augmented Reality digitaler Content platziert?*

*Augmented Reality (AR) blendet digitale Inhalte in die analoge Welt ein. Ein wichtiges Kriterium ist die kohärente, in der realen Welt verankerte Platzierung. Der digitale Inhalt wird nicht nur angezeigt und bewegt sich mit dem mobilen Gerät, sondern verhält sich wie ein physisches Objekt, indem es den Nutzer\*innen erlaubt, sich um ihn herum zu bewegen und ihn aus verschiedenen Perspektiven zu erkunden. AR wird heutzutage meist mit Smartphones realisiert, wobei die Nutzer\*innen die analoge Welt durch die Kameraansicht betrachten und digitalen Inhalte auf dem Bildschirm in den Kamerafeed eingeblendet werden. Die Platzierung digitaler Inhalte für AR kann anhand der technischen Umsetzung kategorisiert werden, wobei typischerweise zwischen markerbasiertem und markerlosem Tracking unterschieden wird.*

*Beim markerbasierten Tracking werden Features vordefinierter Marker im Kamerabild identifiziert und anhand der Verzerrung und Ausrichtung dieses identifizierten Markers eine dreidimensionale Position berechnet. Ein Marker kann ein Plakat, ein Foto oder sogar ein 3D-Objekt sein. Das markerbasierte Tracking schlägt fehl, wenn der Blickwinkel zu steil ist oder die Markierung verdeckt wird. Viele Exponate, die markerbasierte AR verwenden, verwenden das Vuforia-Framework.*

*Das markerlose Tracking nutzt visuelle Informationen in Verbindung mit anderen Sensoren wie dem Beschleunigungsmesser oder dem Gyroskop, um eine Karte der räumlichen Umgebung zu erstellen und digitale Inhalte in der generierten Karte zu verankern. Um eine Karte zu erstellen, müssen Nutzer\*innen ihr Gerät in der analogen Welt bewegen, denn wiedererkennbare Elemente der Umgebung und deren Veränderungen in der Kameraansicht als Reaktion auf die Bewegung des Benutzers sind Schlüsselinformationen für die Berechnung von Entfernungen und Tiefe. Markerlose AR erlaubt eine persistente Platzierung und ermöglicht es den Nutzer\*innen, sich frei um die digitalen Inhalte zu bewegen, da es keinen Marker gibt, der in der Kameraansicht verbleiben muss, damit die Verfolgung funktioniert. Die gängigsten markerlosen AR-Frameworks sind das bereits erwähnte ARKit und ARCore.*

### **AURORA**

**School for ARtists of the INKA research group, HTW Berlin Text: Leonid Barsht and André Selmanagić**

#### **O.B.E. Ego Passages Developer: Leonid Barsht Artist: Anke Schiemann**

The installation »O.B.E. Ego Passages« deals with the nature of consciousness and is based on the ideas of contemporary philosopher Thomas Metzinger.

The main feature of this project is the visualization of pre-recorded volumetric videos in 3D space. As the name implies, volumetric videos are not 2D, but contain 3D information in the form of so-called pointclouds. The volumetric videos depicting dancers have been recorded using Microsoft's depth sensor Kinect. Unity's visual effect graph has been used in conjunction with the »Dkvfx« plugin to transform the more realistic looking volumetric recording into the immaterial, translucent cloud of pixels that is visible in the app.

The app also shows a portal that lets the user switch between the augmented and a completely virtual ›portal world‹. When going through the portal, the virtual camera's culling mask—a set of categories for selecting which scene objects are to be rendered—is adjusted. When going into the portal world, the skydome is made visible, while the camera image that is normally rendered in the background is hidden. The portal itself allows a glimpse into the other world. For this effect, it uses a specific texture that is rendered live. When the user is inside the portal world, this texture shows the device's camera image, otherwise it shows the image of a second camera that films the insides of the portal world.

#### *O.B.E. Ego Passages Entwickler: Leonid Barsht Künstlerin: Anke Schiemann*

*Die Installation »O.B.E. Ego Passages« beschäftigt sich mit der Natur des Bewusstseins und basiert auf den Ideen des zeitgenössischen Philosophen Thomas Metzinger.*

*Das Hauptmerkmal dieses Projekts ist die Visualisierung von voraufgezeichneten volumetrischen Videos im dreidimensionalen Raum. Wie der Name schon sagt, sind volumetrische Videos nicht 2D, sondern enthalten 3D-Informationen in Form von sogenannten Punktwolken. Die volumetrischen Videos stellen eine Tänzerin dar und wurden mit Microsofts Tiefensensor Kinect aufgenommen. Unitys »Visual Effect Graph« wurde in Verbindung mit dem Plugin »Dkvfx« verwendet, um die realistischer aussehenden volumetrischen Aufnahmen in die immaterielle, durchscheinende Pixelwolke zu verwandeln, die in der App zu sehen ist.*

*Die App zeigt auch ein Portal, durch das die Nutzer\*Innen zwischen der augmentierten und einer vollständig virtuellen ›Portalwelt‹ wechseln können. Beim Durchschreiten des Portals wird die Culling-Maske der virtuellen Kamera – eine Auswahl von Kategorien zur Auswahl der zu rendernden Szenenobjekte – angepasst. Beim Betreten der Portalwelt wird der sogenannte Skydome sichtbar gemacht und dafür das sonst im Hintergrund dargestellte Kamerabild ausgeblendet. Das Portal selbst ermöglicht einen Blick in die jeweils andere Welt. Für diesen Effekt verwendet es eine spezielle Textur, die live gerendert wird. Wenn sich die Nutzer\*innen innerhalb der Portalwelt befinden, zeigt diese Textur das Kamerabild des Geräts, ansonsten das Bild einer zweiten Kamera, die das Innere der Portalwelt filmt.*

#### **Heidenrose**

#### **Developers: Leonid Barsht and Dagmar Schürrer Artist: Ariane Stamatescu**

»Heidenrose« is a two-sided interactive augmented reality card augmented with 3D models on the front side and interactive digital collages of texts, images, and videos on the reverse side.

On the front side, a transition from living to dead flowers takes place after a touch. To illustrate this status, the flowers emit a blood effect when clicked. Unity's flexible particle system, which is often used in games for effects like rain and fire, was used for this. With the help of specifically created textures, for example those of blood and bones, the simple standard particles were adapted as desired.

The interaction is similar for all objects. First, a ray is cast from the touch position on the screen into the world using the AR Camera. When a collidable object is hit by this ray, it is compared to which type of object it belongs. Depending on the specific type, e.g. 3D flower or video, the respective behaviour is executed.

#### **Bot 03**

#### **Developers: André Selmanagić and Michael Droste Artists: Banz & Bowinkel**

»Bot 03« is part of a series for which an avatar from a previous Banz & Bowinkel project was revised and equipped with its own independent behavior.

To give the impression of human-like behaviour, the bots' AI is implemented similarly to that of the famous "The Sims" franchise. Their decisions are driven by internal needs and environmental factors, which are used as variables in mathematical formulas. These formulas constantly calculate the scores of potential behaviours like »seek company« or »avoid neighbours«. The behaviour with the highest score wins, is executed and the (fulfilled) needs are updated accordingly. This approach is called Utility AI and originates from the economic field of utility theory.

Visualizing the behaviours required combining the intentions generated by the Utility AI with Unity's animation and physics system. Some behaviours e.g. communicative gestures—trigger animations that were pre-recorded using motion-capturing (e.g. taken from the online-tool Mixamo), which will play out in the same manner every time. Others require the bot to navigate freely in its environment. These behaviours make use of Unity's NavMesh algorithm for finding the shortest path between the bot's current position

#### *Heidenrose Entwickler\*innen: Leonid Barsht und Dagmar Schürrer Künstlerin: Ariane Stamatescu*

*»Heidenrose« ist eine zweiseitige interaktive Augmented-Reality-Karte, die auf der Vorderseite mit 3D-Modellen und auf der Rückseite mit interaktiven digitalen Collagen aus Texten, Bildern und Videos versehen ist.*

*Auf der Vorderseite findet nach einer Berührung des Bildschirms ein Übergang von lebendigen zu toten Blumen statt. Um diesen Zustand zu verdeutlichen, geben die Blumen beim Anklicken einen Bluteffekt ab. Hierfür wurde das flexibel konfigurierbare Partikelsystem von Unity verwendet, das in Spielen häufig für Effekte wie Regen und Feuer eingesetzt wird. Mit Hilfe von eigens erstellten Texturen, zum Beispiel von Blut und Knochen, wurden die einfachen Standardpartikel nach Belieben angepasst.*

*Die Interaktion ist bei allen Objekten ähnlich. Zunächst wird mit der AR-Kamera ein Strahl von der Touch-Position auf dem Bildschirm in die Welt geworfen – ein sogenannter »Raycast«. Wenn ein kollidierbares Objekt von diesem Strahl getroffen wird, wird verglichen, zu welchem Typ von Objekt es gehört. Je nach Typ, z. B. 3D-Blume oder Video, wird das dafür entsprechende Verhalten ausgeführt.*

#### *Bot 03*

#### **Entwickler: André Selmanagić und Michael Droste** *Künstler\*innen: Banz & Bowinkel*

*»Bot 03« ist Teil einer Serie, für die ein Avatar aus einem früheren Banz & Bowinkel-Projekt überarbeitet und mit einem eigenständigen Verhalten ausgestattet wurde.*

*Um den Eindruck eines menschenähnlichen Verhaltens zu erwecken, folgt die KI der Bots einem ähnlichen Ansatz wie im berühmten Computerspiel »Die Sims«. Ihre Entscheidungen werden durch interne Bedürfnisse und Umweltfaktoren gesteuert, die als Variablen in mathematischen Formeln verwendet werden. Diese berechnen ständig die Nutzwerte für mögliche Verhaltensweisen wie »Gesellschaft suchen« oder »Nachbarn meiden«. Das Verhalten mit dem höchsten Nutzwert gewinnt, wird ausgeführt und die Bedürfnisse entsprechend aktualisiert. Dieser Ansatz wird Utility AI genannt und stammt aus dem Bereich der ökonomischen Nutzentheorie. Die Visualisierung der Verhaltensweisen erforderte* 

and destination. For this movement process, also called locomotion, the character is moved with a certain speed along its path, while playing pre-recorded walking animations, giving the impression of a walking character. The walking animations look different for the various directions (e.g. forward vs. side-ways) and thus have to be blended together based on the actual walking direction using Unity's Blend Trees.

The exhibit shows two bots that can walk into each other and fall. To make the falling behaviour more realistic and random, the animations are turned off in the moment of collision, while Unity's Ragdoll system is activated. The latter gives the control of the character's bones to the physics system, so they are being affected by physical forces like gravity and collisions with other physical bodies.

*die Kombination der von der Utility AI generierten Absichten mit dem Animations- und Physiksystem von Unity. Einige Verhaltensweisen – z. B. kommunikative Gesten – lösen Animationen aus, die im Voraus mit Motion-Capturing aufgezeichnet wurden und jedes Mal auf die gleiche Weise abgespielt werden (z. B. Animationen entnommen aus dem Online-Tool Mixamo) . In anderen Fällen muss sich der Bot frei in seiner Umgebung bewegen. Diese Verhaltensweisen nutzen den NavMesh-Algorithmus von Unity, um den kürzesten Weg zwischen der aktuellen Position des Bots und seinem Ziel zu finden. Bei diesem Bewegungsprozess, der auch als Locomotion bezeichnet wird, bewegt sich die Figur mit einer bestimmten Geschwindigkeit entlang ihres Pfades, während vorher aufgenommene Laufanimationen abgespielt werden, die den Eindruck eines laufenden Charakters vermitteln. Die Laufanimationen sehen für die verschiedenen Richtungen (z.B. vorwärts vs. seitwärts) unterschiedlich aus und müssen daher mit Hilfe der Blend Trees von Unity entsprechend der tatsächlichen Laufrichtung zusammengemischt werden.*

*Das Exponat zeigt zwei Bots, die ineinander laufen und fallen können. Um das Fallverhalten realistischer und zufällig zu gestalten, werden die Animationen im Moment der Kollision abgeschaltet, während das Ragdoll-System von Unity aktiviert wird. Letzteres gibt die Kontrolle über die Knochen des Charakters an das Physiksystem ab, so dass sie von physikalischen Kräften wie Schwerkraft und Kollisionen mit anderen Körpern beeinflusst werden.*

#### **More technical details can be found in:**

Banz & Bowinkel, André Selmanagić and Maja Stark, »The AURORA School for ARtists: Artistic Augmented Reality – Untitled (Augmented Carpet) by Banz & Bowinkel,« in: *Kultur und Informatik: Virtual History and Augmented Present*, ed. Carsten Busch, Christian Kassung and Jürgen Sieck (Glückstadt: Hülsbusch, 2019), 107–110.

#### **Señor Pulpo Developer: André Selmanagić Artist: Christina Sarli**

»Señor Pulpo« is a hybrid artist's book organized in two parts. Each part tells the story of a common octopus from a different temporal perspective.

Due to the great motivation of the artist, this AR application contains much more content than most of the applications from the AURORA production lab. Loading all of the content of the scene at once—as Unity usually does—led to crashes on certain mobile devices, because the system was running out of memory. To work around this, Unity's new Addressables system was used to load and unload content like textures and 3D models dynamically. The memory manager that was implemented keeps only 3 of the 43 augmented book pages in memory at the same time. When flipping through the book and detecting a new marker, content of a previous page is unloaded and content for the next page is loaded, keeping memory usage low at all times.

Part 1 of the book contains mostly semi-transparent videos. Because our first attempt of using greenscreen videos and removing the green color using a chromakey shader did not give acceptable results, we moved on to using videos that contain an extra alpha channel for transparency. This approach came with its own problems. Even prominent video editing software like Adobe Premiere had issues rendering transparent videos using the VP8 codec (webm-format) required by Unity, which is why videos had to be exported as png image files and converted back to webm-videos using the »ffmpeg« command-line utility. Unfortunately not all mobile operating systems support the playback of transparent videos natively. Unity provides a transcoding function for this exact use case, which transcodes the videos into a special format that all platforms understand, albeit losing the possibility to use the more performant hardware video decoders. Transcoding videos is a time-consuming process; opening the Unity project for the first time will take multiple hours for each target platform.

#### *Señor Pulpo* **Entwickler: André Selmanagić** *Künstlerin: Christina Sarli*

*»Señor Pulpo« ist ein hybrides Artist's Book, das in zwei Teile gegliedert ist. Jeder Teil erzählt die Geschichte eines gewöhnlichen Oktopus aus einer anderen zeitlichen Perspektive.*

*Aufgrund der großen Motivation der Künstlerin enthält diese AR-Anwendung weitaus mehr Inhalt als die meisten Anwendungen aus dem AURORA-Produktionslabor. Das Laden des gesamten Inhalts der Szene auf einmal – wie es Unity normalerweise tut – führte auf bestimmten mobilen Geräten zu Abstürzen, weil dem System der Arbeitsspeicher ausging. Um dieses Problem zu umgehen, wurde das neue Addressables-System von Unity verwendet, um Inhalte wie Texturen und 3D-Modelle dynamisch laden und entladen zu können. Der implementierte Speichermanager hält nur 3 der 43 augmentierten Buchseiten gleichzeitig im Speicher. Wenn das Buch durchgeblättert und ein neuer Marker erkannt wird, wird der Inhalt der vorherigen Seite entladen und der Inhalt der nächsten Seite geladen, so dass der Speicherverbrauch stets niedrig gehalten wird.*

*Teil 1 des Buches enthält hauptsächlich halbtransparente Videos. Unser erster Versuch, Videos mit Green Screen zu verwenden und die grüne Farbe mit einem Chromakey-Shader zu entfernen, lieferte keine akzeptablen Ergebnisse. Daher verwendeten wir im Anschluss Videoformate, die einen zusätzlichen Alphakanal für Transparenz enthalten. Dieser Ansatz war mit eigenen Problemen verbunden. Selbst bekannte Videobearbeitungsprogramme wie Adobe Premiere hatten Probleme, transparente Videos mit dem von Unity benötigten VP8-Codec (webm-Format) zu rendern. Deshalb mussten die Videos zunächst als png-Bilddateien exportiert und mit dem Kommandozeilenprogramm »ffmpeg« wieder in webm-Videos umgewandelt werden. Leider unterstützen nicht alle mobilen Betriebssysteme das Abspielen transparenter Videos von Haus aus. Unity bietet für genau diesen Anwendungsfall eine Transkodierungsfunktion, die die Videos in ein spezielles Format umwandelt, das alle Plattformen verstehen. Allerdings geht dabei die Möglichkeit verloren, die leistungsfähigeren Hardware-Videodekoder zu verwenden. Das Transkodieren von Videos ist zudem ein zeitaufwändiger Prozess; das erstmalige Öffnen des Unity-Projekts kann daher für jede Zielplattform mehrere Stunden dauern.*

#### **Zittau 1999 Developer: Leonid Barsht Artist: Juliane Wünsche**

»Zittau 1999« is an augmented reality application for the novel »Nationalbefreite Zone« by Juliane Wünsche, where diverse digital content is triggered by a set of cards.

The concept of the app made it necessary that individual content is only displayed if multiple markers are recognized at the same time. A system of rules was implemented to differentiate between the possible combinations of markers that trigger the digital content and to handle the impossible combinations, e.g. too many or too few markers scanned or the same marker found multiple times. Furthermore, each marker that doesn't function alone shows the user which other marker is needed to trigger the digital content.

These special cases were primarily identified when Juliane Wünsche regularly tested the application with various users. This iterative approach of development and testing allowed the creation of a user-centered application. The positive effects of this approach on the user experience are most evident in the user interface, the instructions for individual content and the selected types of interaction.

#### *Zittau 1999 Entwickler: Leonid Barsht Künstlerin: Juliane Wünsche*

*»Zittau 1999« ist eine Augmented-Reality-Anwendung für den Roman »Nationalbefreite Zone«, bei der diverse digitale Inhalte durch ein Kartenset ausgelöst werden.*

*Das Konzept der App machte es erforderlich, dass bestimmte Inhalte nur dann angezeigt werden, wenn mehrere Marker gleichzeitig erkannt werden. Daher wurde ein Regelsystem implementiert, um zwischen den möglichen Kombinationen von Markern, die die digitalen Inhalte auslösen, zu unterscheiden. Das System bestimmt auch wie mit den unerwünschten Kombinationen umzugehen ist, z. B. wenn zu viele oder zu wenige Marker gescannt wurden oder derselbe Marker mehrfach gefunden wurde. Darüber hinaus werden den Benutzer\*Innen für jeden Marker, der nicht allein funktioniert, angezeigt, welcher andere Marker erforderlich ist, um den digitalen Inhalt auszulösen.*

*Diese Sonderfälle wurden vor allem dadurch identifiziert, dass Juliane Wünsche die Anwendung regelmäßig mit verschiedenen Nutzer\*Innen evaluierte. Durch diesen iterativen Ansatz der Entwicklung und des Testens konnte eine nutzerzentrierte Anwendung geschaffen werden. Die positiven Auswirkungen dieses Ansatzes auf das Nutzungserlebnis sind z. B. in der Benutzeroberfläche, den Anleitungen zu einzelnen Inhalten und den gewählten Interaktionsarten ersichtlich.*

#### **More technical details can be found in:**

Leonid Barsht, Juliane Wünsche and Maja Stark: »Juliane Wünsche, Zittau 1999,« in: *Kultur und Informatik: Extended Reality*, ed. Johann Habakuk Israel, Christian Kassung and Jürgen Sieck (Glücksstadt: Werner Hülsbusch Verlag, 2020), 299–301.

#### **Karla**

#### **Developers: Elisabeth Thielen and André Selmanagić Artists: Olga Bedia Lang and Julia Laube**

»Karla« is an integrative augmented reality theatre production in public space combining visual and auditory content within the context of Berlin's urban space.

Augmented Reality in urban areas requires placement and tracking to be stable despite changing lighting and weather conditions as well as environments (e.g.

#### *Karla*

#### *Entwickler\*innen: Elisabeth Thielen und*  **André Selmanagić** *Künstlerinnen: Olga Bedia Lang und Julia Laube*

*»Karla« ist eine integrative Augmented-Reality-Theaterproduktion im öffentlichen Raum, die visuelle und auditive Inhalte im Kontext des Berliner Stadtraums kombiniert.*

*Augmented Reality im urbanen Raum erfordert eine stabile Platzierung und Tracking trotz wechselnder* 

parked cars, ads etc.). While image-based tracking using the Vuforia SDK yielded acceptable results for placing content, users were not able to freely roam within the three-dimensional augmentations. The latter is a classic use-case for markerless tracking, but a placement approach is necessary for matching the physical and virtual world.

At the time, ARKit's and ARCore's image tracking was not yet on par with Vuforia, so we decided to use a stencil-based approach in combination with markerless tracking using ARFoundation. The idea is rather simple: a semi-transparent 2D photograph (stencil) is shown on the user's screen in front of the camera stream. The user has to align the position and rotation of his/her smart device so that the camera image visually matches the stencil. Because the virtual scene has been created relative to the stencil, pressing the »Place Augmentation« button once everything is aligned, will place the augmentation correctly within the physical world, allowing the user to roam freely.

*Licht- und Wetterbedingungen sowie Umgebungen (z. B. parkende Autos, Werbung etc.). Während das bildbasierte Tracking mittels Vuforia SDK akzeptable Ergebnisse für die Platzierung von Inhalten lieferte, konnten sich die Nutzer\*innen nicht frei innerhalb der dreidimensionalen Augmentierungen bewegen. Letzteres ist ein klassischer Anwendungsfall für markerloses Tracking, aber ein Platzierungsansatz ist weiterhin notwendig, um die physische und virtuelle Welt korrekt aufeinander auszurichten.* 

*Zu diesem Zeitpunkt war das Bildtracking von ARKit und ARCore noch nicht auf Augenhöhe mit Vuforia, daher entschieden wir uns für einen schablonenbasierten Ansatz in Kombination mit markerlosem Tracking mittels ARFoundation. Die Idee ist recht einfach: Ein halbtransparentes 2D-Foto (Schablone) wird auf dem Bildschirm der Benutzer\*innen direkt vor dem Kamerastream angezeigt. Diese müssen die Position und die Drehung ihrer Smart-Devices so ausrichten, dass das Kamerabild visuell mit der Schablone übereinstimmt. Sobald alles korrekt ausgerichtet ist, kann die digitale Szene durch Drücken der Schaltfläche »Augmentierung platzieren« dargestellt werden. Da diese Szene relativ zur Schablone erstellt wurde, wird die Augmentation korrekt in der physischen Welt verankert, so dass die Nutzer\*innen sich frei bewegen können.*

#### **More technical details can be found in:**

Olga Bedia Lang, Julia Laube and Elisabeth Thielen: »Olga Lang and Julia Laube: Karla – a project by Urban AR Productions at Karl-Marx-Allee,« in: *Kultur und Informatik: Extended Reality*, ed. Johann Habakuk Israel, Christian Kassung and Jürgen Sieck (Glücksstadt: Werner Hülsbusch Verlag, 2020), 287–290.

#### **Elektra.app Developer: Elisabeth Thielen Artist: Peter Sandhaus**

»Elektra.app« is a markerless augmented reality simulation of a new landmark for Berlin-Oberschöneweide.

It was clear from the start that placing a 34m tall virtual sculpture in an urban environment can not be done using image tracking alone. At the time, AR-Foundation was still young, so we decided to first try out Vuforia's extended tracking functionality (a semi-markerless approach), which unfortunately led to unstable tracking. Next, we developed an ARFoundation-based prototype. The tracking was better, though still not completely stable. This is especially evident

#### *Elektra.app Entwicklerin: Elisabeth Thielen Künstler: Peter Sandhaus*

*»Elektra.app« ist eine markerlose Augmented-Reality-Simulation einer neuen Kunstskulptur als Wahrzeichen für Berlin-Oberschöneweide.*

*Von Anfang an war klar, dass die Platzierung einer 34m hohen virtuellen Skulptur in einer städtischen Umgebung nicht allein durch markerbasiertes Tracking erfolgen kann. Da ARFoundation damals noch jung war, entschieden wir uns, zunächst die Extended-Tracking-Funktionalität von Vuforia (ein semi-markerloser Ansatz) auszuprobieren, was leider zu instabilem Tracking führte. Als nächstes entwickelten wir einen ARFoundation-basierten Proto-* when looking up to the top of the sculpture. The reason is that the sky is often the main or at least a large part of the background and both clear and cloudy skies contain little to no features for the feature tracking algorithm to track the users' movements.

After ruling out GPS for placing the sculpture at the Kaisersteg due to its very coarse / inaccurate positioning capabilities, we decided to initially place the augmentation using image tracking, for which we used a manhole cover as the marker. After placement, the markerless tracking is used for free navigation.

Different kinds of shadow techniques were tested during the development in order for the object to blend more naturally into the environment at Kaisersteg. High-quality real-time shadows however slowed down some devices considerably. We reached the conclusion that fake shadows would suffice in blending the object more into its environment, thus we created shadow textures and put them below the sculpture.

*typen. Das Tracking war besser, wenn auch immer noch nicht ganz stabil. Dies wird besonders deutlich, wenn man zur Spitze der Skulptur hinaufschaut. Der Grund dafür ist, dass der Himmel oft den Hauptteil oder zumindest einen großen Teil des Kamerabildes einnimmt, aber sowohl klarer als auch bewölkter Himmel wenig bis gar keine Merkmale enthält, anhand derer der Feature-Tracking-Algorithmus die Bewegungen der Benutzer\*Innen verfolgen kann.*

*Nachdem wir GPS für die Platzierung der Skulptur am Kaisersteg aufgrund dessen sehr ungenauen Positionsermittlung ausgeschlossen hatten, entschieden wir uns, die Augmentierung zunächst mit Hilfe von markerbasiertem Tracking zu platzieren, wofür wir einen Kanaldeckel vor Ort als Marker verwendeten. Nach der Platzierung wird dann das markerlose Tracking für die freie Navigation verwendet.*

*Während der Entwicklung wurden verschiedene Arten von Schattierungstechniken getestet, mit dem Ziel eine natürliche Einblendung der digitalen Skulptur in die Umgebung am Kaisersteg zu erreichen. Hochwertige Echtzeitschatten verlangsamten bestimmte Geräte jedoch erheblich. Wir kamen zu dem Schluss, dass »gefälschte« Schatten ausreichen würden, um das Objekt besser in die Umgebung einzufügen. Daher erstellten wir simple Schattentexturen und legten sie unter die Skulptur.*

#### **More technical details can be found in:**

Peter Sandhaus and Elisabeth Thielen: »Peter Sandhaus, ELEKTRA.app: Augmented Reality Simulation of the New Landmark for Berlin-Oberschöneweide,« in: *Kultur und Informatik: Extended Reality*, ed. Johann Habakuk Israel, Christian Kassung and Jürgen Sieck (Glücksstadt: Werner Hülsbusch Verlag, 2020), 241–244.

#### **New York, New York Developer: Leonid Barsht Artist: Sarah Müller**

»New York, New York« is an augmented reality poster series with numerous interaction features.

Some of the posters allow moving 2D and 3D objects relative to the augmentation. For this behaviour a ray is cast from the touch position on the screen into the world on every frame. On the one hand, this ray may hit one or more of the moveable objects, which lets us know what object the user wants to interact with. On the other hand, the ray will hit a special plane, whose sole purpose is to retrieve a hit position in the 3D

#### *New York, New York Entwickler: Leonid Barsht* **Künstlerin: Sarah Müller**

*»New York, New York« ist eine Augmented-Reality-Posterserie mit zahlreichen Interaktionsmöglichkeiten.*

*Einige der Poster erlauben es, 2D- und 3D-Objekte relativ zur Augmentierung zu bewegen. Dazu wird in jedem Frame/Update ein Strahl von der Touchposition auf dem Bildschirm in die Welt geworfen – ein sogenannter »Raycast«. Einerseits kann dieser Strahl eines oder mehrere der beweglichen Objekte treffen, wodurch wir wissen, mit welchem Objekt* 

.

world. Between two consecutive frames, the hit positions of the according rays can be used to calculate the distance that the chosen object has to be moved. Thus, this approach basically translates the movement of the user's finger on the touch screen into the movement of the object in the 3D world.

Other interactions like drawing and wiping function similarly. During drawing, rays are cast on every frame to create a path of hit points on a special drawing plane. This path is then visualized. When wiping, the path of hit points is used to change the alpha channel of a mesh, effectively making its vertex colors transparent within a specific radius along the path. To see vertex colors special shaders like »Particle« are needed. This idea is based on the popular »fog of war« that is prominent in many video games.

*der/die Benutzer\*In interagieren möchte. Andererseits trifft der Strahl auf eine spezielle Ebene, deren einziger Zweck es ist, eine Trefferposition in der 3D-Welt zu ermitteln. Zwischen zwei aufeinanderfolgenden Frames können die Trefferpositionen der entsprechenden Strahlen verwendet werden, um die Entfernung zu berechnen, um die das ausgewählte Objekt bewegt werden soll. Auf diese Weise wird die Bewegung des Fingers auf dem Touchscreen in die Bewegung des Objekts in der 3D-Welt übersetzt.*

*Andere Interaktionen wie Zeichnen und Wischen funktionieren auf eine ähnliche Weise. Beim Zeichnen werden bei jedem Frame Strahlen geworfen, um einen Pfad von Trefferpunkten auf einer speziellen Zeichenebene zu erzeugen. Dieser Pfad wird dann visualisiert. Beim Wischen wird der Pfad der Trefferpunkte verwendet, um den Alphakanal eines Meshes zu verändern, wodurch dessen Vertexfarben innerhalb eines bestimmten Radius entlang des Pfades transparent werden. Um Vertex-Farben sehen zu können, werden spezielle Shader wie »Particle« benötigt. Diese Idee basiert auf dem Konzept des »Nebels des Krieges« (»fog of war«), welches in vielen Videospielen Verwendung findet.*

#### **More technical details can be found in:**

 Lena Simonis, »Colours of New York,« in: *PAGE Magazin*, 11/2020 (September), 60–68.

# **APOLLO**

#### **Project of the INKA research group, HTW Berlin Text: Elisabeth Thielen**

#### **Konzerthaus Plus Developers: Michael Droste, Christoph Holtmann, Julien Letellier, Peter Scholl, and Elisabeth Thielen**

»Konzerthaus Plus« was created in the APOLLO project in cooperation with the Konzerthaus Berlin. It bundles several AR applications that are also accessible to visitors in the vestibule of the Konzerthaus on physical steles as part of the digital exhibition.

One of the four applications so far is the »Virtual Quartet,« which allows visitors to listen to the four musicians of the Konzerthaus quartet individually or together in AR.

For this, the musicians were filmed playing in front of a green screen and their voices were recorded individually in a soundproof room at the TU Berlin. For the audio recordings in particular, the musicians faced the hurdle of playing alone, whereas they normally play together and can respond to visual cues from the others, among other things. To still achieve four coherent audio tracks, the musicians instead played with a small pair of headphones on which a previous audio recording of the piece could be heard.

While the resulting four audio tracks could simply be placed into four »AudioSources« in Unity, the videos required further editing.

Originally, the video was recorded in front of a green screen, but during development it became clear that simple chroma keying would not yield satisfactory results. The smooth surface of the stringed instruments sometimes reflected the green background, and this was particularly evident on the large cello. To make the reflections less visible, the video was post-edited in Blender and the musicians were re-rendered against a black background. However, this approach made normal chroma keying no longer work well. As an alternative, there are now two video tracks per musician, once the musician on a black background and once a red silhouette of the musician in a separate track. A shader combines the two in Unity and displays from the first video only those parts that are

#### *Konzerthaus Plus* **Entwickler\*innen: Michael Droste, Christoph**  *Holtmann, Julien Letellier, Peter Scholl und Elisabeth Thielen*

*»Konzerthaus Plus« ist die Augmented-Reality-Anwendung, die im Projekt APOLLO in Kooperation mit dem Konzerthaus Berlin entstanden ist. Die App bündelt mehrere AR-Anwendungen, die im Vestibül des Konzerthauses an physischen Stelen für Besucher\*innen im Rahmen der Digitalen Ausstellung zugänglich sind.* 

*Eine der bisher vier Anwendungen ist hierbei das »Virtuelle Quartett«, mit dem man sich die vier Musiker\*innen des Konzerthausquartetts in AR einzeln oder zusammen anhören kann.* 

*Diese Musiker wurden hierfür vor einem Greenscreen beim Spielen abgefilmt und ihre Stimmen einzeln im schallarmen Raum an der TU Berlin aufgenommen. Besonders bei den Audioaufnahmen sahen sich die Musiker\*innen vor der Hürde, alleine zu spielen, während sie normalerweise gemeinsam musizieren und unter anderem auf visuelle Signale der anderen reagieren können. Um trotzdem vier kohärente Audiospuren zu erzielen, spielten die Musiker stattdessen mit einem kleinen Kopfhörer, auf dem eine vorherige Audioaufnahme des Stückes zu hören war.* 

*Während die so entstandenen vier Audiospuren in Unity einfach in vier AudioSources platziert werden konnten, mussten die Videos noch weiter bearbeitet werden.* 

*Ursprünglich wurde das Video vor einem Green Screen aufgenommen; während der Entwicklung wurde jedoch klar, dass ein simples Chroma Keying keine zufriedenstellenden Ergebnisse erbringen würde. Auf der glatten Oberfläche der Streichinstrumente spiegelte sich teils der grüne Hintergrund, besonders deutlich war dies auf dem großen Cello. Um die Spiegelungen weniger sichtbar zu machen, wurde das Video in Blender nachbearbeitet und die* 

within the red silhouette in the second video. The four original videos, as well as the four silhouette tracks, are tiled into a single 4k video. In Unity, the musician's footage then assigns which musician tile and which silhouette tile the shader should use.

The fact that the video was only one asset and not four different assets has the further advantage that it can be used to synchronize the »AudioSources«. If a musician is placed and the corresponding virtual representation is loaded, the timestamp of the quartet video is queried once and the new audio track is started at the corresponding position.

*Musiker\*innen wurden vor einem schwarzen Hintergrund neu gerendert. Durch diesen Ansatz war normales Chroma Keying allerdings nicht mehr gut möglich. Als Alternative gibt es nun pro Musiker\*in zwei Videospuren, einmal die Person auf schwarzem Hintergrund und einmal eine rote Silhouette der Person in einer eigenen Spur. Ein Shader kombiniert die beiden in Unity und zeigt vom ersten Video nur diejenigen Teile an, die innerhalb der roten Silhouette im zweiten Video liegen. Die vier Originalvideos sowie die vier Silhouttenspuren sind kachelartig in einem einzigen 4k-Video angeordnet. In Unity wird dann im Material der/des Musikers bzw. Musikerin jeweils zugeordnet, welche Musiker- und Silhouettenkachel der Shader verwenden soll.*

*Dass das Video nur ein Asset und nicht vier verschiedene Assets wurde, hat weiterhin den Vorteil, dass es zur Synchronisation der AudioSources verwendet werden kann. Wird ein Musiker platziert und die entsprechende virtuelle Repräsentation geladen, so wird einmal der timestamp des Quartettvideos abgefragt und die neue Audiospur an der entsprechenden Stelle gestartet.*

#### **More technical details can be found in:**

- Jürgen Sieck, Julien Letellier, Florian Pfeiffer, Jens Reinhardt, Peter Scholl and Michael Thiele-Maas: »Enhancement of Printed Content Using Augmented Reality,« in *Kultur und Informatik: Mixed Reality*, ed. Carsten Busch, Christian Kassung and Jürgen Sieck (Glücksstadt: Werner Hülsbusch Verlag, 2017), 209–226. - Peter Scholl, Stefan Schöbinger, Albrecht Sensch, Jürgen Sieck and Elisabeth Thielen: »Using Cuboid Markers for an Interactive Augmented Reality Exhibition,« in *Kultur und Informatik: Hybrid Systems*, ed. Carsten Busch, Christian Kassung and Jürgen Sieck (Glücksstadt: Werner Hülsbusch Verlag, 2017), 159–174.

- Julien Letellier, Jürgen Sieck, Elisabeth Thielen and Annette Thoma: »Bringing a Virtual String Quartet to Life,« in *Proceedings of 2nd African Conference for Human Computer Interaction (AfriCHI '18)*, 208–211.

#### **Umwelten Developers: Julian Bonequi, Andrey Borisov, and Elisabeth Thielen Artists: Julian Bonequi and Mark Barden**

The virtual composition »Umwelten« is a collaborative project of the project APOLLO and the Konzerthaus Berlin with visual artist Julian Bonequi and composer Mark Barden. In the virtual world, users can explore the existing soundscape and influence it themselves.

#### *Umwelten*

*Entwickler\*innen: Julian Bonequi, Andrey Borisov und Elisabeth Thielen* **Künstler: Julian Bonequi und Mark Barden**

*Die virtuelle Komposition »Umwelten« ist ein Kooperationsprojekt von APOLLO und dem Konzerthaus Berlin mit dem Visual Artist Julian Bonequi und dem Komponisten Mark Barden. In der virtuellen Welt können Nutzer\*innen die vorhandene Klangwelt erforschen und selbst beeinflussen.* 

The application makes use of the Virtual Reality Toolkit (VRTK), which already provides developers with some basic interaction possibilities. Based on this, various interactions, such as grabbing objects and teleporting, have been implemented.

At the beginning of the experience, users can choose which basic mood they want to start with in the application. For example, ethereal starts with ethereal sounds and a bright sky, while massive starts with very expressive background music and a deep red sky. For these moods, a »MoodManager« was implemented that saves and loads the user selection into the Unity »PlayerPrefs« and loads a corresponding piece of music into the main scene. For the different skies, the texture of the Skybox in Unity is additionally replaced.

The interaction gestures were changed several times during development. Through several user tests, the final approach was finally confirmed: pointing at objects and teleport beam under the index finger on the Oculus Quest controller, objects grabbing under the middle finger (similar to the actual hand grabbing gesture). The complete application can only be experienced with these two buttons and gestures at a time. Including more buttons (such as the A button under the thumb) led to confusion among users, especially since the expected target group often had no experience with VR.

*Die Anwendung macht sich das Virtual Reality Toolkit (VRTK) zunutze, das Entwicklern bereits einige grundlegende Interaktionsmöglichkeiten vorgibt. Basierend darauf wurden verschiedene Interaktionen, wie etwa das Greifen von Objekten und das Teleportieren implementiert.* 

*Zu Beginn der Experience können Nutzer auswählen, mit welcher grundlegenden mood sie in die Anwendung starten möchten. Mit ethereal startet man etwa mit ätherischen Klängen und einem hellen Himmel, während massive mit sehr ausdrucksstarker Hintergrundmusik und einem tiefroten Himmel beginnt. Für diese moods wurde ein »MoodManager« implementiert, der die Nutzerauswahl in die Unity »PlayerPrefs« speichert und lädt, und ein entsprechendes Musikstück in die Hauptszene lädt. Für die unterschiedlichen Himmel wird zusätzlich die Textur der Skybox in Unity ausgetauscht.*

*Die Interaktionsgesten wurden im Rahmen der Entwicklung mehrfach geändert. Durch mehrere Nutzertests bestätigte sich schließlich der finale Ansatz: Zeigen auf Objekte und Teleportstrahl unter dem Zeigefinger auf dem Controller der Oculus Quest, Objekte Greifen unter dem Mittelfinger (ähnlich der tatsächlichen Greifgeste der Hand). Die komplette Anwendung lässt sich jeweils nur mit diesen beiden Tasten und Gesten erleben. Mehr Tasten (wie zB die A-Taste unter dem Daumen) einzubinden führte zu Verwirrung bei den Nutzern, besonders da die erwartete Zielgruppe oft noch keine Erfahrung mit VR hatte.*

#### **More technical details can be found in:**

Andrey Borisov, Elisabeth Thielen and Annette Thoma: »Umwelten – An immersive and interactive composition in Virtual Reality« in *Kultur und Informatik: Extended Reality*, ed. Johann Habakuk Israel, Christian Kassung and Jürgen Sieck (Glücksstadt: Werner Hülsbusch Verlag, 2020), 141–153.

# **AURA**

#### **Project of the INKA research group, HTW Berlin Text and developer: Sophie Schauer**

»Auralisation of Acoustic Heritage Sites Using Augmented and Virtual Reality« is a project, funded by Creative Europe and currently actively developed, that will pioneer a novel acoustic experience of culture with auralisation as an innovative technology-based technique.

Firstly, the Teatro del Maggio in Florence has been scanned and digitalized by the University Florence. With the help of contemporary 3D laser-scanner technologies a digital survey was made, providing the necessary metric data that is needed for the steps of data discretisation and NURBS modelling. During the further course of the AURA project the Konzerthaus Berlin, as well as the Lviv Opera House will be digitalised. Due to other materialistic conditions these two locations will require the integrated use of LIDAR and SfM (Structure from Motion) photogrammetry.

The second step is the auralisation of the digitalised musical venues. The models are easily imported into the Unity Editor as .fbx or .obj files. Unity offers options for 3D sound, but in order to create fully auralised versions an extra audio plugin is needed. The steam audio plugin was used to implement a first auralised prototype of the Konzerthaus Berlin using an older hand-crafted model.

*»Auralisation of Acoustic Heritage Sites Using Augmented and Virtual Reality« bietet ein neuartiges akustisches Erlebnis durch die Auralisierung von Kulturerbe mit Hilfe von innovativen Technologien. Das Projekt wird derzeit aktiv entwickelt und ist finanziert durch Creative Europe.* 

*Der erste Schritt war der Scan und die Digitalisierung des Teatro del Maggio in Florenz. Mit Hilfe von modernen 3D Laserscanner-Technologien wurden metrische Daten erzeugt, die für die Datendiskretisierung und NURBS-Modellierung benötigt werden. Während des weiteren Verlaufs des AURA Projekts wird außerdem das Konzerthaus Berlin sowie das Opernhaus Lemberg digitalisiert. Aufgrund von anderen Gegebenheiten in Material und Konstruktion müssen in diesen zwei Standorten die LIDAR-Technologie und SfM (Structure from Motion) Photogrammetrie genutzt werden.*

*Der zweite Schritte ist die Auralisierung der digitalisierten Musikhäusern. Die Modelle können im .fbxund .obj-Format in den Unity Editor importiert werden. Unity bietet bereits Möglichkeiten für 3D Sound an. Um vollständig auralisierte Modelle zu erstellen, wird jedoch ein zusätzliches Audio-Plugin benötigt. Das Steam Audio Plugin wurde benutzt, um einen ersten auralisierten Prototypen eines handgefertigten Modells des Konzerthaus Berlins zu implementieren.* 

#### **More technical details can be found in:**

Stefano Bertocci, Federico Cioli, Sophie Schauer, Jürgen Sieck, Natalya Shakhovska and Olena Vovk: »Auralization of Concert Halls for touristic Purposes,« in *Proceedings of ACM Culture and Computer Science Conference 2021* (New York: ACM, 2021).

# **XR UNITES**

#### **Project of the INKA research group, HTW Berlin Text: Christoph Holtmann**

**Transient Exposure Developers: Christoph Holtmann, Laura Magdaleno Amaro, and Ekaterina Losik Artists: reVerb (Isabel Robson, Mareike Trillhaas and Susanne Vincenz) and Chitrasena Dance Company (Thaji Dias and Heshma Wignaraja)**

At the beginning, the development team set its focus on the transformation of analog movements into the virtual experience: performed by Thaji Chitrasena, the traditional Sri Lankan dance was to be integrated into the HoloLens experience via an Azure Kinect recording. As a depth camera and equipped with artificial intelligence, the Azure Kinect captures data on movement sequences, which can be visually processed via Unity's VFX graph, for example. After some technical barriers such as performance problems with the data and particles on the HoloLens, difficulties in recording the dance due to Corona and lack of technology in Sri Lanka, the focus was steered on videos and 3D-scanned objects as well as audio content after half of the project time.

In order to give the artists a good insight into the possibilities of the HoloLens and and—at the same time to create space for independent experiments, a basic editor for the HoloLens was developed with which virtual content can be placed and edited in space. Regarding the implementation of the editor's functions, the editing options for audio content are particularly noteworthy, which made it possible to explore threedimensional spatial sound with the HoloLens. The display of several videos in full HD quality also was a success. Since the HoloLens experiences performance difficulties when playing several videos at the same time, a video with 4k quality was divided into several videos for this purpose and displayed with corresponding shaders, which also enable transparencies and other effects.

During the implementation of the editor it became clear that it was suitable for experiments, but that the idea of using it to develop the complete project was too ambitious. Hence, all the findings and ideas were

#### *Transient Exposure*

*Entwickler\*innen: Christoph Holtmann,*  **Laura Magdaleno Amaro und Ekaterina Losik** *Künstlerinnen: reVerb (Isabel Rob***son, Mareike Trillhaas und Susanne Vin***cenz) und Chitrasena Dance Company (Thaji Dias und Heshma Wignaraja)*

*Zu Beginn konzentrierte sich das Development-Team stark auf die Transformation analoger Bewegungen in die virtuelle Experience: Ausgeführt von Thaji Chitrasena, sollte der traditionelle srilankische Tanz über eine Azure-Kinect-Aufnahme in die HoloLens-Erfahrung integriert werden. Als Tiefenkamera und mit künstlicher Intelligenz ausgestattet, erfasst die Azure Kinect Daten zu Bewegungsabläufen, welche sich beispielsweise über den VFX-Graphen von Unity visuell aufbereiten lassen. Nach einigen technischen Barrieren wie Performanceproblemen mit den Daten und Partikeln auf der HoloLens, Schwierigkeiten bei der Aufzeichnung des Tanzes aufgrund von Corona und fehlender Technik in Sri Lanka wurde der Fokus zur Mitte des Projekts auf Videos und 3D-gescannte Objekte sowie Audioinhalte gelegt.* 

*Um den Künstlerinnen einen guten Einblick in die Möglichkeiten der HoloLens zu geben und gleichzeitig Raum zum eigenständigen Experimentieren zu schaffen, wurde ein grundlegender Editor für die HoloLens entwickelt, mit dem sich virtuelle Inhalte im Raum platzieren und editieren lassen. Bei der Implementierung der Funktionen des Editors sind vor allem die Editiermöglichkeiten von Audioinhalten hervorzuheben, wodurch der dreidimensionale Raumklang mit der HoloLens untersucht werden konnte. Zum anderen war das Anzeigen von mehreren Videos in Full-HD-Qualität ein Erfolg. Da die HoloLens beim gleichzeitigen Abspielen mehrerer Videos Performance-Schwierigkeiten bekommt, wurde dazu ein Video mit 4k-Qualität in mehrere Videos aufgeteilt und mit entsprechenden Shadern, welche zudem Transparenzen und andere Effekte ermöglichen, dargestellt.*

brought together in an independent Unity project. In the end, the result is an application with a number of interaction possibilities that makes the boundaries between the existing space and digital content disappear.

*Da sich im Verlauf der Editor-Implementierung zeigte, dass sich dieser zwar zum Experimentieren eignete, aber die Idee, mithilfe des Editors das fertige Projekt zu erstellen, zu ambitioniert war, wurden alle Erkenntnisse und Ideen in einem eigenständigen Unity Projekt zusammengeführt. Schlussendlich entstand eine Anwendung mit einigen Interaktionsmöglichkeiten, welche die Grenzen zwischen dem vorhandenen Raum und digitalen Inhalten verschwinden lässt.*

### **MATTERS OF ACTIVITY. IMAGE SPACE MATERIAL**

**Cluster of Excellence at the Humboldt-Universität zu Berlin Text: Julien Letellier**

**Stretching Hanbok Developers: Julien Letellier, Michael Droste, and Catherine Heyart Researchers: Yoonha Kim and Julien Letellier**

»Stretching Hanbok« is an augmented reality application that calls attention to the hidden active materials that co-build a Hanbok (traditional Korean garment). Through the experience, the Hanbok transforms into an interactive hybrid material.

The development process was affected by mostly remote collaboration and the interdisciplinarity of the team members. Initially the project was conducted with weekly meetings via Zoom and a collaborative whiteboard using Miro. This was followed by discussions and tests of different interaction techniques, such as a stretching gesture. In the second half of the timeframe two more software developers helped in developing prototypes, which were shared by simply providing web links. This allowed for instant remote testing and discussions.

To achieve this the team used web-based technologies to create an augmented reality experience that can be accessed anywhere, without downloading a native application for Android or iOS. Among the few mature libraries for web-based AR is A-Frame which provides HTML markup for laying out 3D scenes and an entitycomponent-system (ECS) model for programming interactive content. It also uses the WebXR API which is being standardized by major browser vendors (Google, Mozilla, Microsoft) and provides an abstraction to native AR solutions, such as ARCore on Android. As mentioned before, the benefit of this approach is that users can access the experience with their smartphones in an exhibition context without having to install an app. Nonetheless, the team implemented another version for the INKA app in order to compare performance, user experience and implementation effort which will all be part of further research.

#### *Stretching Hanbok*

**Entwickler\*innen: Julien Letellier, Michael**  *Droste und Catherine Heyart Forscher\*innen: Yoonha Kim und Julien Letellier*

*»Stretching Hanbok« ist eine Augmented-Reality-Anwendung, welche die Aufmerksamkeit auf die versteckten aktiven Materialien lenkt, aus denen ein Hanbok (traditionelles koreanisches Kleidungsstück) besteht. Durch diese Erfahrung verwandelt sich der Hanbok in ein interaktives Hybridmaterial.*

*Der Entwicklungsprozess war geprägt von der Zusammenarbeit aus der Ferne und der Interdisziplinarität der Teammitglieder. Anfänglich wurde das Projekt mit wöchentlichen Besprechungen über Zoom und ein kollaboratives Whiteboard mit Miro durchgeführt. Es folgten Diskussionen und Tests verschiedener Interaktionstechniken, wie z.B. einer »Stretching«-Geste. In der zweiten Hälfte des Entwicklungszeitraums halfen zwei weitere Softwareentwickler bei der Umsetzung von Prototypen, die durch einfache Bereitstellung von Weblinks gemeinsam genutzt wurden. Dies ermöglichte sofortige Remote-Tests und Diskussionen.*

*Um dies zu erreichen, setzte das Team webbasierte Technologien ein, um ein Augmented-Reality-Erlebnis zu schaffen, auf das überall zugegriffen werden kann, ohne eine native Anwendung für Android oder iOS herunterladen zu müssen. Zu den wenigen ausgereiften Bibliotheken für webbasiertes AR gehört A-Frame, das HTML-Markup für die Gestaltung von 3D-Szenen und ein ECS-Modell (Entity-Component-System) für die Programmierung interaktiver Inhalte bietet. Sie nutzt auch die WebXR-API, die von den großen Browser-Herstellern (Google, Mozilla, Microsoft) standardisiert wird und eine Abstraktion zu nativen AR-Lösungen wie ARCore auf Android bietet. Wie bereits erwähnt, besteht der Vorteil dieses Ansatzes darin, dass die Nutzer mit ihren Smartphones auf das Erlebnis in einem Ausstellungskon-*

*text zugreifen können, ohne eine App installieren zu müssen. Nichtsdestotrotz hat das Team eine weitere Version für die INKA-App implementiert, um die Performanz, das Nutzererlebnis und den Implementierungsaufwand zu vergleichen, die alle Teil der weiteren Forschung sein werden.*

#### **More technical details can be found in:**

Yoonha Kim and Julien Letellier, »Hanbok in Augmented Reality: Case Study for Collaborative Design and Prototyping,« in *Proceedings of ACM Culture and Computer Science Conference 2021* (New York: ACM, 2021).

### **ACKNOWLEDGEMENTS**

The projects AURORA and XR\_Unites are funded by the European Regional Development Fund's (ERDF) special program »Strengthening the Potential for Innovation in Culture II« (INP-II) with kind support from the Berlin Senate Administration for Culture and Europe—our special thanks go to the ERDF for the main financing of both the exhibition and the publication as cultural highlights at the end of the AURORA project.

The APOLLO project's contributions would not have been possible without funding from the European Regional Development Fund (ERDF) and kind support from the Berlin Senate Administration for Education, Science, and Research.

AURA is generously co-funded by the Creative Europe Program of the European Union.

*Die Projekte AURORA und XR\_Unites werden aus Mitteln des Europäischen Fonds für Regionale Entwicklung (EFRE) im Rahmen des Sonderprogramms »Stärkung des Innovationspotenzials in der Kultur II« (INP-II) mit freundlicher Unterstützung der Senatsverwaltung für Kultur und Europa gefördert – unser besonderer Dank gilt dem EFRE für die Übernahme des Großteils der Finanzierung sowohl der Ausstellung als auch der Publikation als kulturelle Highlights zum Abschluss des Projekts AURORA.* 

*Die Beiträge des Projekts APOLLO wären ohne die Finanzierung durch den Europäischen Fonds für regionale Entwicklung (EFRE) und die freundliche Unterstützung durch die Berliner Senatsverwaltung für Bildung, Wissenschaft und Forschung nicht möglich gewesen.* 

*AURA wird großzügig kofinanziert durch das Programm »Creative Europe« der Europäischen Union.*

### **IMPRINT**

»Extended Reality – Code and Materiality in Art and Culture« is published under the creative commons licence CC BY-NC-ND 4.0.

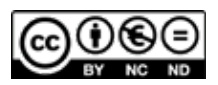

Together with the catalog, the »Technical Insights« accompany the interactive exhibition »Extended Reality – Code and Materiality in Art and Culture«, Berlin, 3.–30.09.2021, an event by the INKA research group at the HTW Berlin in cooperation with the Faculty of Humanities and Social Sciences, the Media Theater, and the Cluster of Excellence »Matters of Activity« at the Humboldt-Universität zu Berlin.

The publication is funded by the European Regional Development Fund's (ERDF) special program »Strengthening the Potential for Innovation in Culture II« (INP-II) with kind support from the Berlin Senate Administration for Culture and Europe.

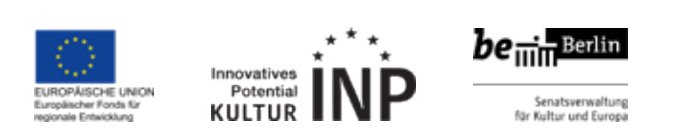

*»Extended Reality – Code und Materialität in Kunst und Kultur« wird unter der Creative Commons Lizenz CC BY-NC-ND 4.0 veröffentlicht.*

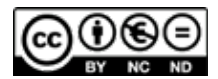

*Gemeinsam mit dem Katalog begleiten die »Technical Insights« die interaktive Ausstellung »Extended Reality – Code und Materialität in Kunst und Kultur«, Berlin, 3.–30.09.2021, eine Veranstaltung der INKA-Forschungsgruppe an der HTW Berlin in Kooperation mit der Geistes- und Sozialwissenschaftlichen Fakultät, dem Medientheater und dem Exzellenzcluster »Matters of Activity« an der Humboldt-Universität zu Berlin.*

*Die Publikation wird gefördert aus Mitteln des Europäischen Fonds für regionale Entwicklung (EFRE) Sonderprogramm »Stärkung des Innovationspotenzials in der Kultur II« (INP-II) mit freundlicher Unterstützung der Berliner Senatsverwaltung für Kultur und Europa.*

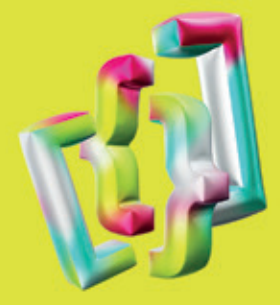

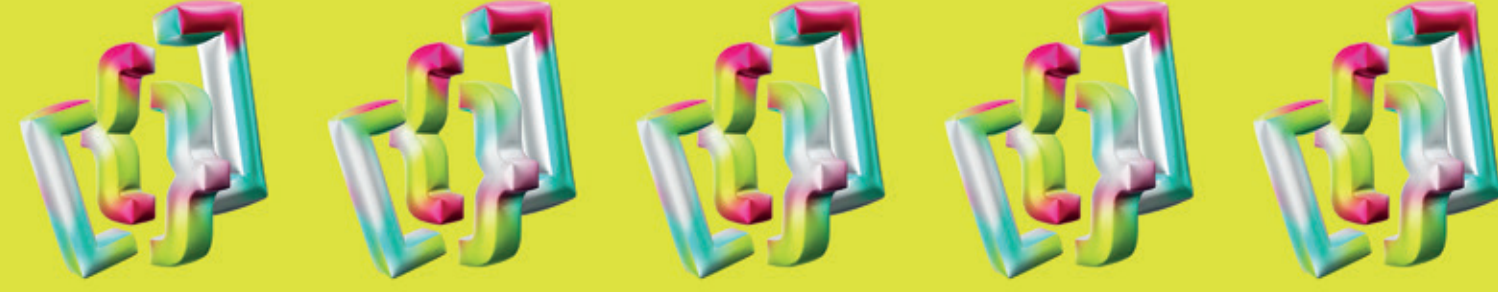

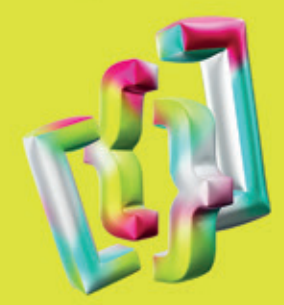

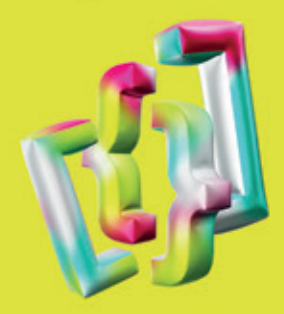

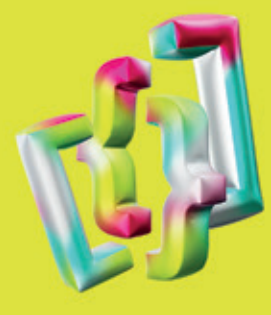

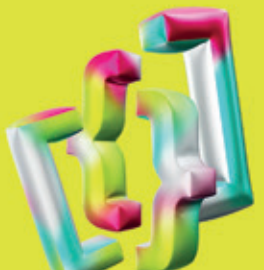

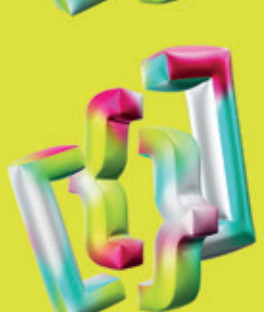

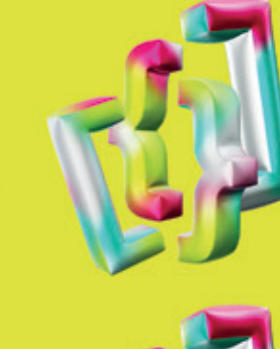

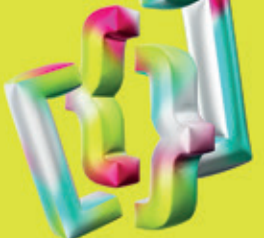

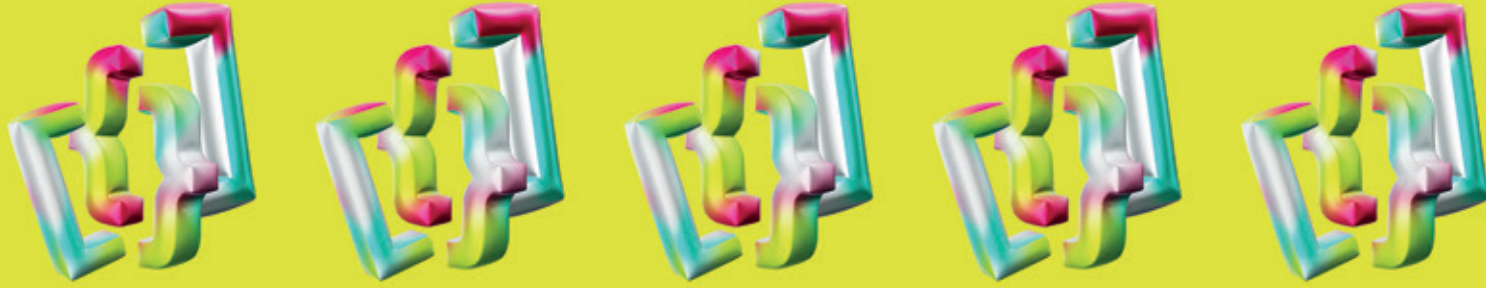

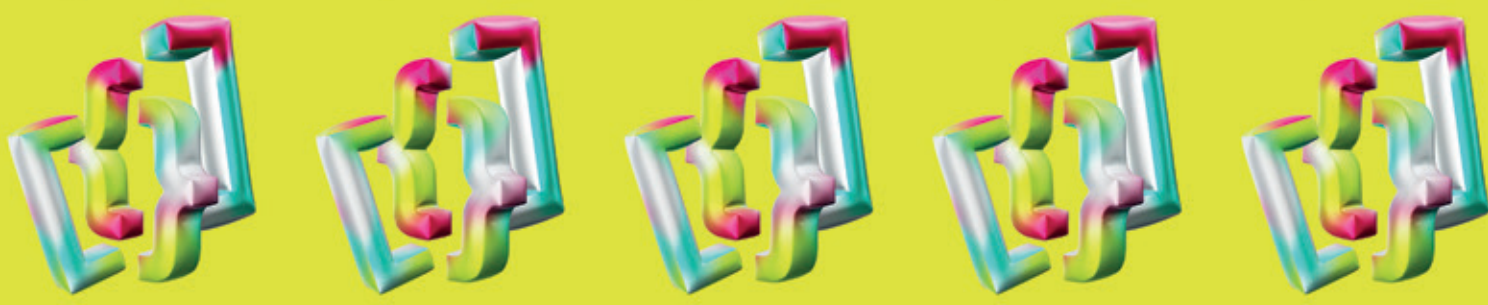

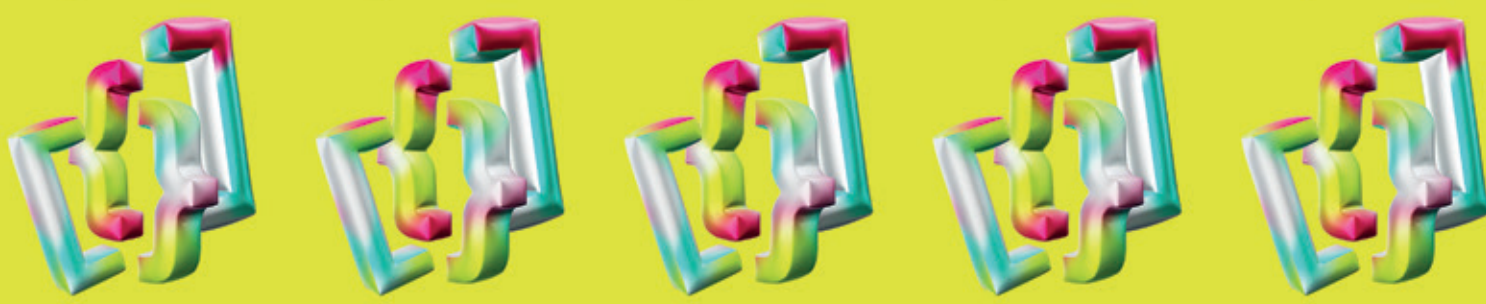

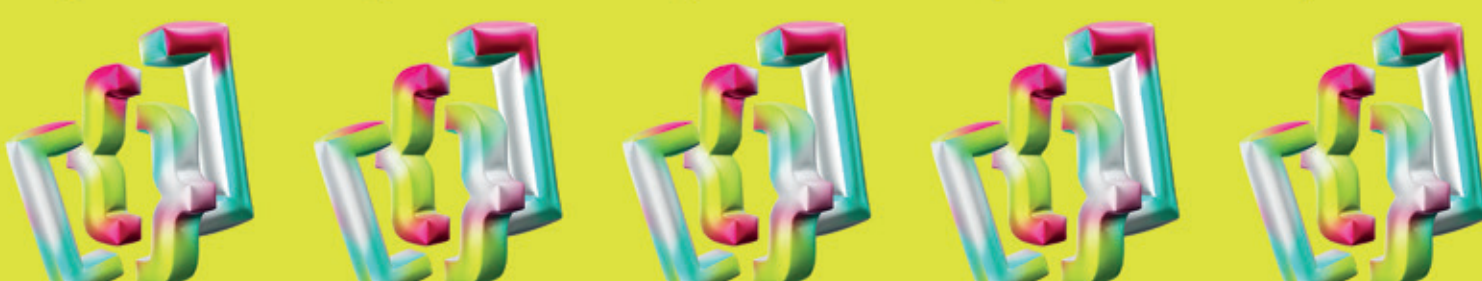

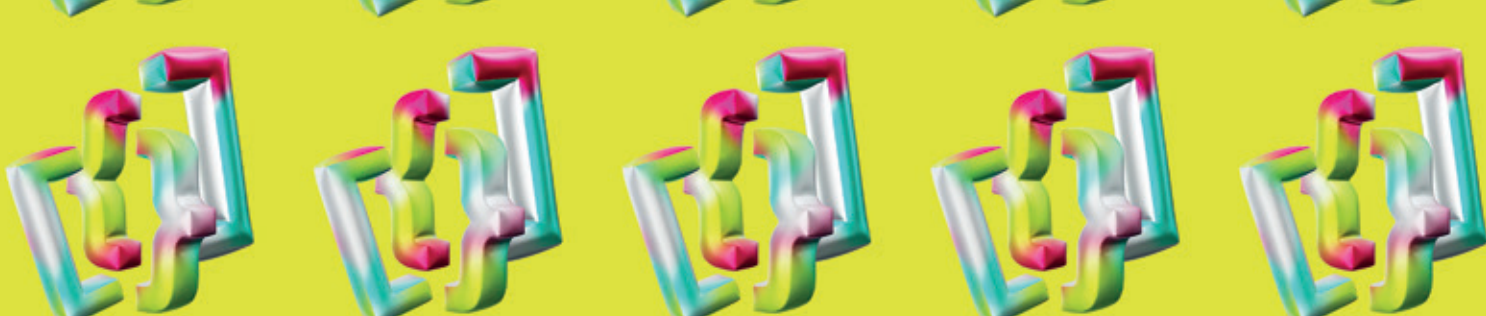

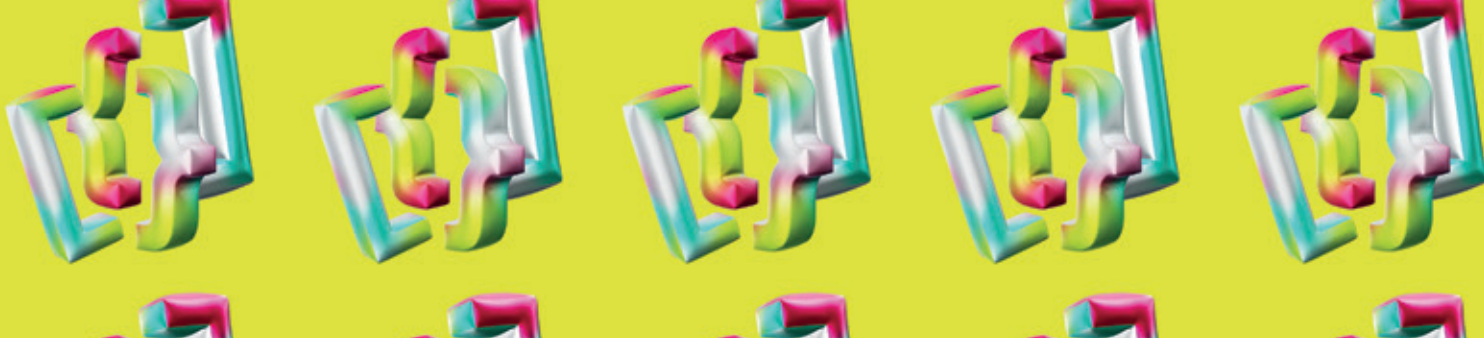

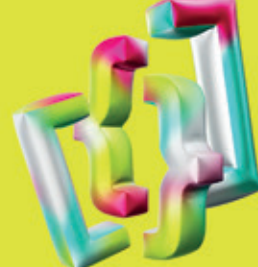

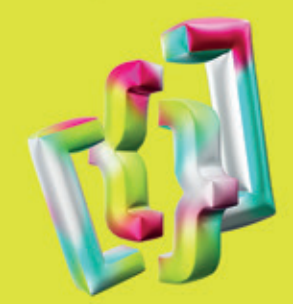

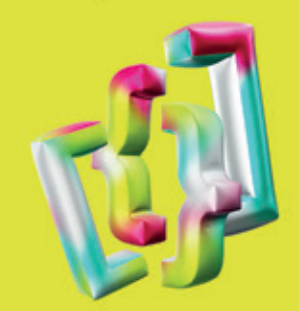

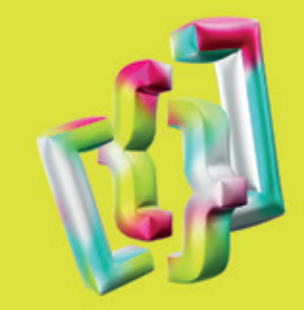

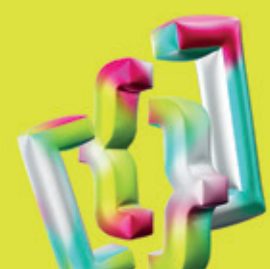

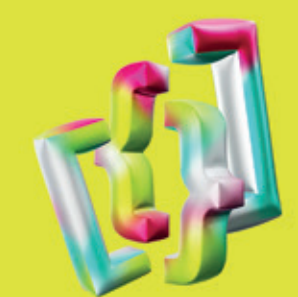

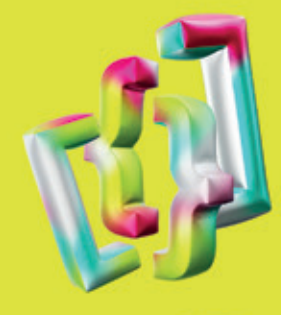

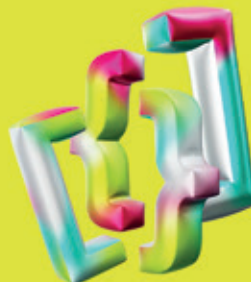

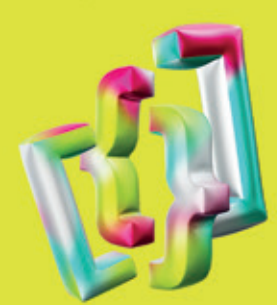

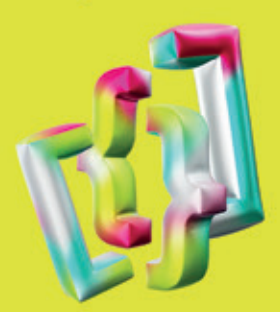

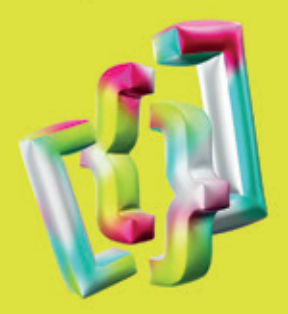

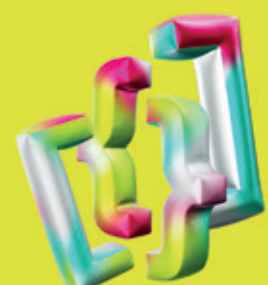

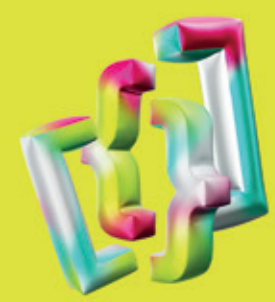

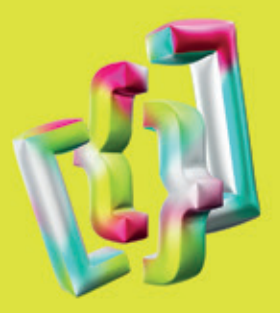

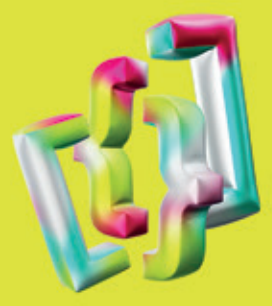

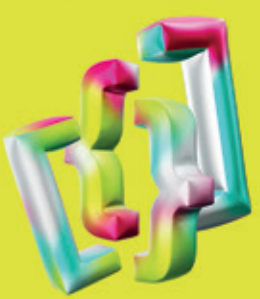

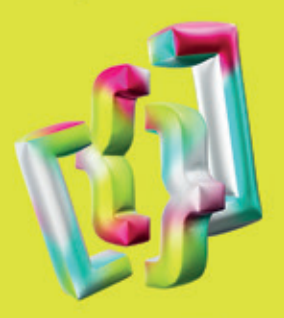

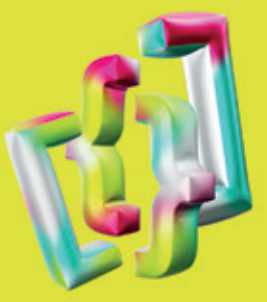

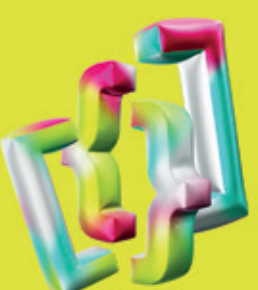

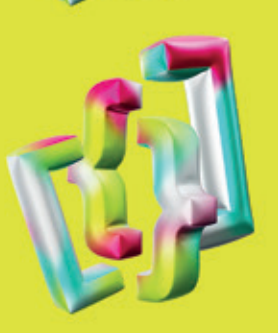

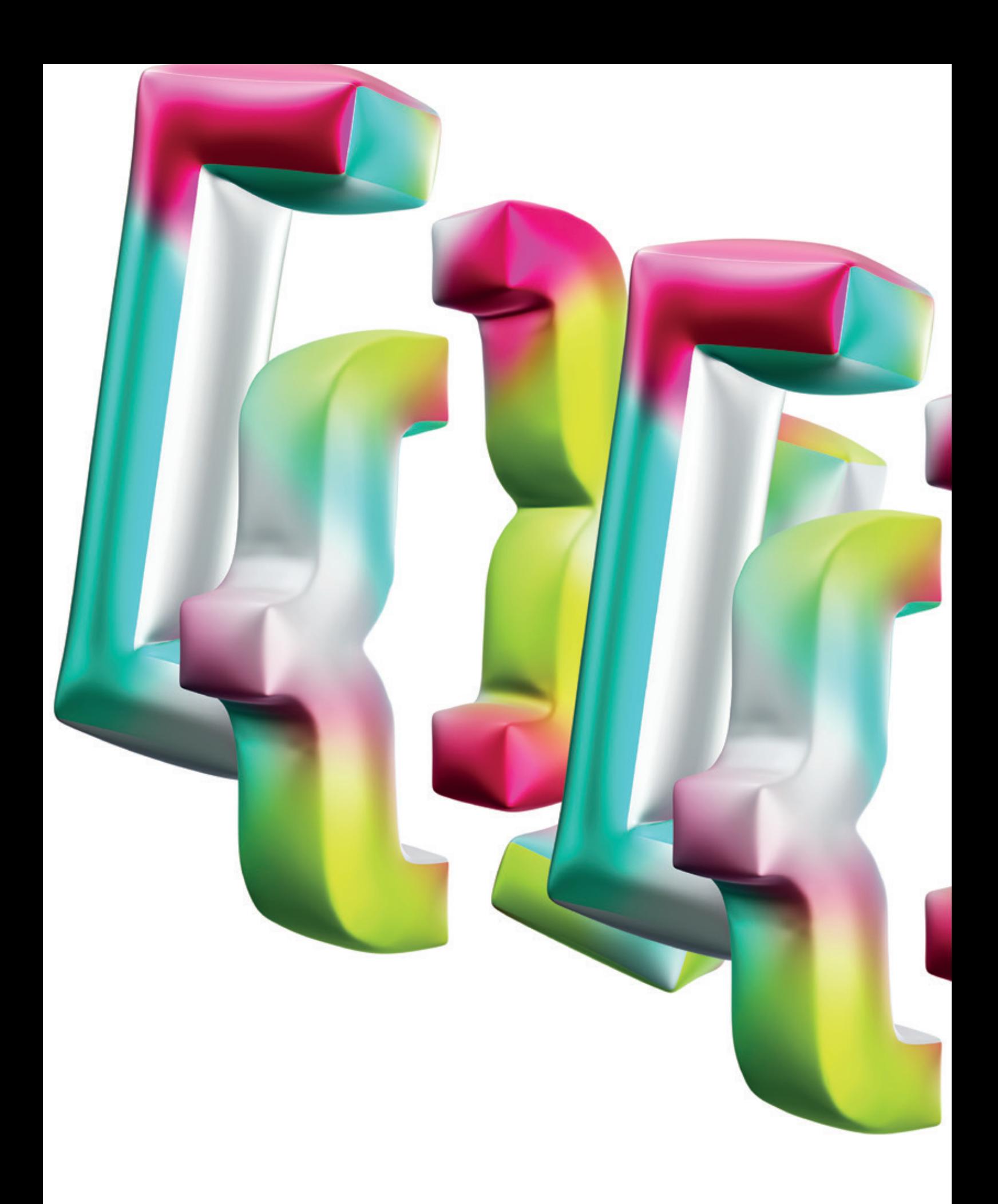